# **Inhaltsverzeichnis**

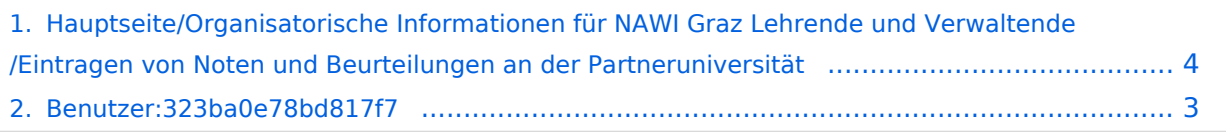

### **Hauptseite/Organisatorische Informationen für NAWI Graz Lehrende und Verwaltende/Eintragen von Noten und Beurteilungen an der Partneruniversität**

[Versionsgeschichte interaktiv durchsuchen](https://wiki.tugraz.at) [VisuellWikitext](https://wiki.tugraz.at)

#### **[Version vom 18. März 2022, 11:57 Uhr](#page-3-0) [\(Q](#page-3-0) [uelltext anzeigen](#page-3-0))**

[323ba0e78bd817f7](#page-2-0) [\(Diskussion](https://wiki.tugraz.at/nawigraz/index.php?title=Benutzer_Diskussion:323ba0e78bd817f7&action=view) | [Beiträge](https://wiki.tugraz.at/nawigraz/index.php/Spezial:Beitr%C3%A4ge/323ba0e78bd817f7)) (Die Seite wurde neu angelegt: "Wenn Sie NAWI Graz Lehrveranstaltungen abhalten, die von der Partneruniversität verwaltet werden bzw. an diesen mitwirken und selbst Beurteilungen dafür eint…") [Markierung:](https://wiki.tugraz.at/nawigraz/index.php/Spezial:Markierungen) [Visuelle Bearbeitung](https://wiki.tugraz.at/nawigraz/index.php?title=Projekt:VisualEditor&action=view)

#### **[Version vom 18. März 2022, 12:13 Uhr](#page-3-0) ([Q](#page-3-0) [uelltext anzeigen\)](#page-3-0)**

[323ba0e78bd817f7](#page-2-0) ([Diskussion](https://wiki.tugraz.at/nawigraz/index.php?title=Benutzer_Diskussion:323ba0e78bd817f7&action=view) | [Beiträge\)](https://wiki.tugraz.at/nawigraz/index.php/Spezial:Beitr%C3%A4ge/323ba0e78bd817f7) K (323ba0e78bd817f7 verschob die Seite [Org](https://wiki.tugraz.at/nawigraz/index.php?title=Organisatorische_Informationen_f%C3%BCr_NAWI_Graz_Lehrende_und_Verwaltende/Eintragen_von_Noten_und_Beurteilungen_an_der_Partneruniversit%C3%A4t&action=view) [anisatorische Informationen für NAWI Graz](https://wiki.tugraz.at/nawigraz/index.php?title=Organisatorische_Informationen_f%C3%BCr_NAWI_Graz_Lehrende_und_Verwaltende/Eintragen_von_Noten_und_Beurteilungen_an_der_Partneruniversit%C3%A4t&action=view)  [Lehrende und Verwaltende/Eintragen von](https://wiki.tugraz.at/nawigraz/index.php?title=Organisatorische_Informationen_f%C3%BCr_NAWI_Graz_Lehrende_und_Verwaltende/Eintragen_von_Noten_und_Beurteilungen_an_der_Partneruniversit%C3%A4t&action=view)  [Noten und Beurteilungen an der](https://wiki.tugraz.at/nawigraz/index.php?title=Organisatorische_Informationen_f%C3%BCr_NAWI_Graz_Lehrende_und_Verwaltende/Eintragen_von_Noten_und_Beurteilungen_an_der_Partneruniversit%C3%A4t&action=view)  [Partneruniversität](https://wiki.tugraz.at/nawigraz/index.php?title=Organisatorische_Informationen_f%C3%BCr_NAWI_Graz_Lehrende_und_Verwaltende/Eintragen_von_Noten_und_Beurteilungen_an_der_Partneruniversit%C3%A4t&action=view) nach [[Hauptseite /Organisatorische Informationen für NAWI Graz Lehrende und…) [Zum nächsten Versionsunterschied →](#page-3-0)

(kein Unterschied)

## Version vom 18. März 2022, 12:13 Uhr

Wenn Sie NAWI Graz Lehrveranstaltungen abhalten, die von der Partneruniversität verwaltet werden bzw. an diesen mitwirken und selbst Beurteilungen dafür eintragen möchten, kann an dem Institut, das diese LV verwaltet entsprechende Rechte dafür vergeben werden. Voraussetzung dafür ist ein aktiver Account im Onlinesystem der Partneruniversität. Kontaktieren Sie in diesem Fall bitte das Partnerinstitut.

### <span id="page-2-0"></span>**Hauptseite/Organisatorische Informationen für NAWI Graz Lehrende und Verwaltende/Eintragen von Noten und Beurteilungen an der Partneruniversität: Unterschied zwischen den Versionen**

[Versionsgeschichte interaktiv durchsuchen](https://wiki.tugraz.at) [VisuellWikitext](https://wiki.tugraz.at)

#### **[Version vom 18. März 2022, 11:57 Uhr](#page-3-0) [\(Q](#page-3-0) [uelltext anzeigen](#page-3-0))**

[323ba0e78bd817f7](#page-2-0) [\(Diskussion](https://wiki.tugraz.at/nawigraz/index.php?title=Benutzer_Diskussion:323ba0e78bd817f7&action=view) | [Beiträge](https://wiki.tugraz.at/nawigraz/index.php/Spezial:Beitr%C3%A4ge/323ba0e78bd817f7)) (Die Seite wurde neu angelegt: "Wenn Sie NAWI Graz Lehrveranstaltungen abhalten, die von der Partneruniversität verwaltet werden bzw. an diesen mitwirken und selbst Beurteilungen dafür eint…") [Markierung:](https://wiki.tugraz.at/nawigraz/index.php/Spezial:Markierungen) [Visuelle Bearbeitung](https://wiki.tugraz.at/nawigraz/index.php?title=Projekt:VisualEditor&action=view)

#### **[Version vom 18. März 2022, 12:13 Uhr](#page-3-0) ([Q](#page-3-0) [uelltext anzeigen\)](#page-3-0)**

[323ba0e78bd817f7](#page-2-0) ([Diskussion](https://wiki.tugraz.at/nawigraz/index.php?title=Benutzer_Diskussion:323ba0e78bd817f7&action=view) | [Beiträge\)](https://wiki.tugraz.at/nawigraz/index.php/Spezial:Beitr%C3%A4ge/323ba0e78bd817f7) K (323ba0e78bd817f7 verschob die Seite [Org](https://wiki.tugraz.at/nawigraz/index.php?title=Organisatorische_Informationen_f%C3%BCr_NAWI_Graz_Lehrende_und_Verwaltende/Eintragen_von_Noten_und_Beurteilungen_an_der_Partneruniversit%C3%A4t&action=view) [anisatorische Informationen für NAWI Graz](https://wiki.tugraz.at/nawigraz/index.php?title=Organisatorische_Informationen_f%C3%BCr_NAWI_Graz_Lehrende_und_Verwaltende/Eintragen_von_Noten_und_Beurteilungen_an_der_Partneruniversit%C3%A4t&action=view)  [Lehrende und Verwaltende/Eintragen von](https://wiki.tugraz.at/nawigraz/index.php?title=Organisatorische_Informationen_f%C3%BCr_NAWI_Graz_Lehrende_und_Verwaltende/Eintragen_von_Noten_und_Beurteilungen_an_der_Partneruniversit%C3%A4t&action=view)  [Noten und Beurteilungen an der](https://wiki.tugraz.at/nawigraz/index.php?title=Organisatorische_Informationen_f%C3%BCr_NAWI_Graz_Lehrende_und_Verwaltende/Eintragen_von_Noten_und_Beurteilungen_an_der_Partneruniversit%C3%A4t&action=view)  [Partneruniversität](https://wiki.tugraz.at/nawigraz/index.php?title=Organisatorische_Informationen_f%C3%BCr_NAWI_Graz_Lehrende_und_Verwaltende/Eintragen_von_Noten_und_Beurteilungen_an_der_Partneruniversit%C3%A4t&action=view) nach [[Hauptseite /Organisatorische Informationen für NAWI Graz Lehrende und…) [Zum nächsten Versionsunterschied →](#page-3-0)

(kein Unterschied)

# Version vom 18. März 2022, 12:13 Uhr

Wenn Sie NAWI Graz Lehrveranstaltungen abhalten, die von der Partneruniversität verwaltet werden bzw. an diesen mitwirken und selbst Beurteilungen dafür eintragen möchten, kann an dem Institut, das diese LV verwaltet entsprechende Rechte dafür vergeben werden. Voraussetzung dafür ist ein aktiver Account im Onlinesystem der Partneruniversität. Kontaktieren Sie in diesem Fall bitte das Partnerinstitut.

### <span id="page-3-0"></span>**Hauptseite/Organisatorische Informationen für NAWI Graz Lehrende und Verwaltende/Eintragen von Noten und Beurteilungen an der Partneruniversität: Unterschied zwischen den Versionen**

[Versionsgeschichte interaktiv durchsuchen](https://wiki.tugraz.at) [VisuellWikitext](https://wiki.tugraz.at)

#### **[Version vom 18. März 2022, 11:57 Uhr](#page-3-0) [\(Q](#page-3-0) [uelltext anzeigen](#page-3-0))**

[323ba0e78bd817f7](#page-2-0) [\(Diskussion](https://wiki.tugraz.at/nawigraz/index.php?title=Benutzer_Diskussion:323ba0e78bd817f7&action=view) | [Beiträge](https://wiki.tugraz.at/nawigraz/index.php/Spezial:Beitr%C3%A4ge/323ba0e78bd817f7)) (Die Seite wurde neu angelegt: "Wenn Sie NAWI Graz Lehrveranstaltungen abhalten, die von der Partneruniversität verwaltet werden bzw. an diesen mitwirken und selbst Beurteilungen dafür eint…") [Markierung:](https://wiki.tugraz.at/nawigraz/index.php/Spezial:Markierungen) [Visuelle Bearbeitung](https://wiki.tugraz.at/nawigraz/index.php?title=Projekt:VisualEditor&action=view)

#### **[Version vom 18. März 2022, 12:13 Uhr](#page-3-0) ([Q](#page-3-0) [uelltext anzeigen\)](#page-3-0)**

[323ba0e78bd817f7](#page-2-0) ([Diskussion](https://wiki.tugraz.at/nawigraz/index.php?title=Benutzer_Diskussion:323ba0e78bd817f7&action=view) | [Beiträge\)](https://wiki.tugraz.at/nawigraz/index.php/Spezial:Beitr%C3%A4ge/323ba0e78bd817f7) K (323ba0e78bd817f7 verschob die Seite [Org](https://wiki.tugraz.at/nawigraz/index.php?title=Organisatorische_Informationen_f%C3%BCr_NAWI_Graz_Lehrende_und_Verwaltende/Eintragen_von_Noten_und_Beurteilungen_an_der_Partneruniversit%C3%A4t&action=view) [anisatorische Informationen für NAWI Graz](https://wiki.tugraz.at/nawigraz/index.php?title=Organisatorische_Informationen_f%C3%BCr_NAWI_Graz_Lehrende_und_Verwaltende/Eintragen_von_Noten_und_Beurteilungen_an_der_Partneruniversit%C3%A4t&action=view)  [Lehrende und Verwaltende/Eintragen von](https://wiki.tugraz.at/nawigraz/index.php?title=Organisatorische_Informationen_f%C3%BCr_NAWI_Graz_Lehrende_und_Verwaltende/Eintragen_von_Noten_und_Beurteilungen_an_der_Partneruniversit%C3%A4t&action=view)  [Noten und Beurteilungen an der](https://wiki.tugraz.at/nawigraz/index.php?title=Organisatorische_Informationen_f%C3%BCr_NAWI_Graz_Lehrende_und_Verwaltende/Eintragen_von_Noten_und_Beurteilungen_an_der_Partneruniversit%C3%A4t&action=view)  [Partneruniversität](https://wiki.tugraz.at/nawigraz/index.php?title=Organisatorische_Informationen_f%C3%BCr_NAWI_Graz_Lehrende_und_Verwaltende/Eintragen_von_Noten_und_Beurteilungen_an_der_Partneruniversit%C3%A4t&action=view) nach [[Hauptseite /Organisatorische Informationen für NAWI Graz Lehrende und…) [Zum nächsten Versionsunterschied →](#page-3-0)

(kein Unterschied)

# Version vom 18. März 2022, 12:13 Uhr

Wenn Sie NAWI Graz Lehrveranstaltungen abhalten, die von der Partneruniversität verwaltet werden bzw. an diesen mitwirken und selbst Beurteilungen dafür eintragen möchten, kann an dem Institut, das diese LV verwaltet entsprechende Rechte dafür vergeben werden. Voraussetzung dafür ist ein aktiver Account im Onlinesystem der Partneruniversität. Kontaktieren Sie in diesem Fall bitte das Partnerinstitut.